#### **ИНСТРУКЦИЯ**

#### **по составлению заявки курса НМО с сайта учебного центра «МЕД-АРТ»**

## В поисковике наберите «УЧЕБНЫЙ ЦЕНТР МЕД-АРТ ПЕРМЬ» или кликните по этой активной ссылке [«УЧЕБНЫЙ ЦЕНТР МЕД](https://medartperm.ru/)-АРТ ПЕРМЬ»

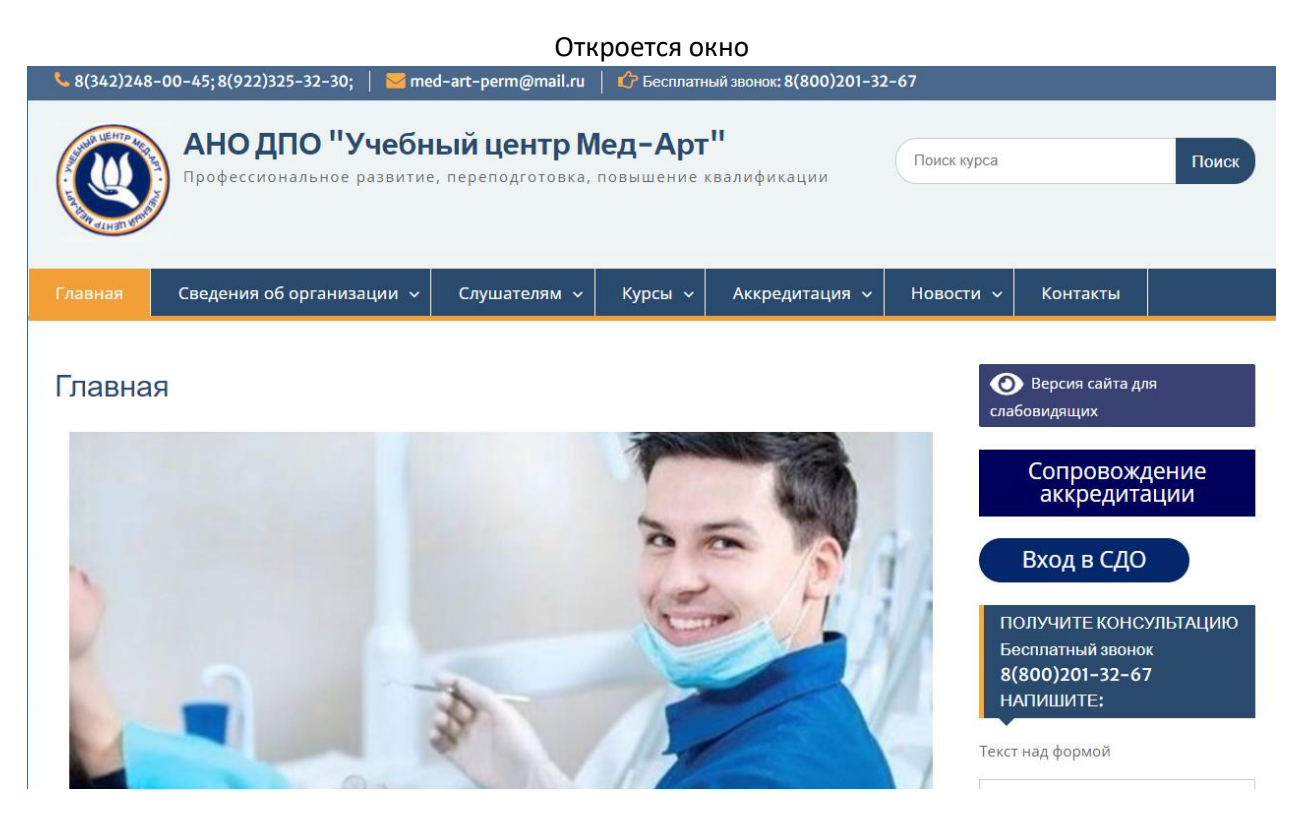

## Войдите в меню[«Курсы»](https://medartperm.ru/kalendarnyj-plan-2/)

В телефоне меню выглядит как три горизонтальных линии МЕНЮ **ОТКРОЕТСЯ ОКНО**

#### **КАТЕГОРИИ КУРСОВ**

#### Повышение квалификации

- врачей
- среднего мед персонала

#### Переподготовка

- врачей
- среднего мед персонала

Тематическое повышение квалификации

#### Выберите Повышение квалификации - среднего мед персонала

## Откроется окно

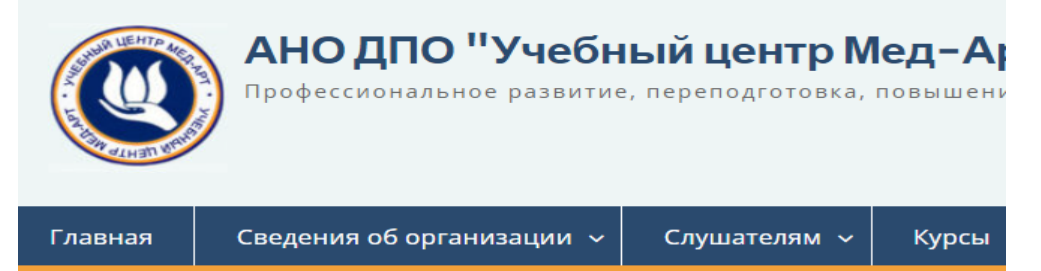

## Курсы для специалистов со средним медицин образованием

- Акушерское дело
- Анестезиология и реаниматология
- Бактериология
- Гигиена и санитария
- Гигиеническое воспитание
- Гистология
- Дезинфекционное дело
- Диетология
- Лабораторная диагностика
- Лабораторное дело
- Лечебная физкультура
- Лечебное дело
- Медико-профилактическое дело
- Медико-социальная помощь
- Медицинская оптика

# Выбираем свою специальность

ど

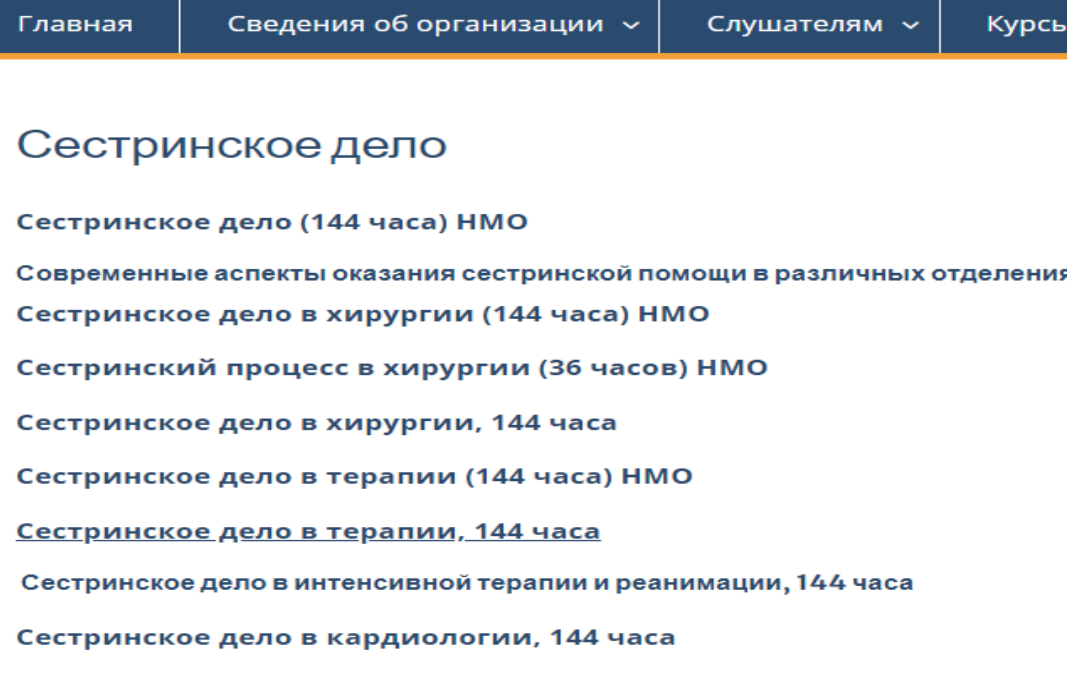

# Затем нужный курс НМО

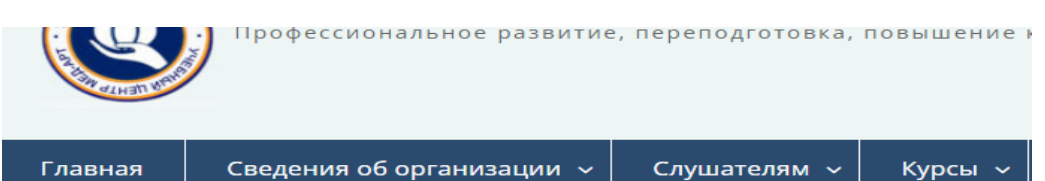

### Первичная медико-профилактическая помощь (процедурное и прививочное дело)

ttt 29.12.2021 & admin

Программа НМО код S0013623-2021

Объем курса - 144 часа

Форма обучения- заочная

Стоимость обучения 8000 рублей

Обучаемый контингент: специалист со средним профессиональным образс специальностей: «Лечебное дело», «Акушерское дело», «Сестринское дело»", Сестринское дело в педиатрии",

## Спускаемся вниз и кликаем

**[СФОРМИРОВАТЬ ЗАЯВКУ НА ПОРТАЛЕ НМО](https://nmfo-spo.edu.rosminzdrav.ru/#/user-account/view-dpp/d1bc7c0a-5f14-32e9-d6b1-d0823338fe87?startDate=1669057200000)**

## Откроется окно входа

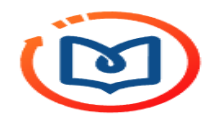

Вход в систему

Регистрация

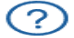

ത

СНИЛС ПОЧТА СНИЛС Пароль

Забыли пароль?

Войти

Вход через госуслуги

# В этом окне- свой СНИЛС и пароль

# Откроется заявка на курс

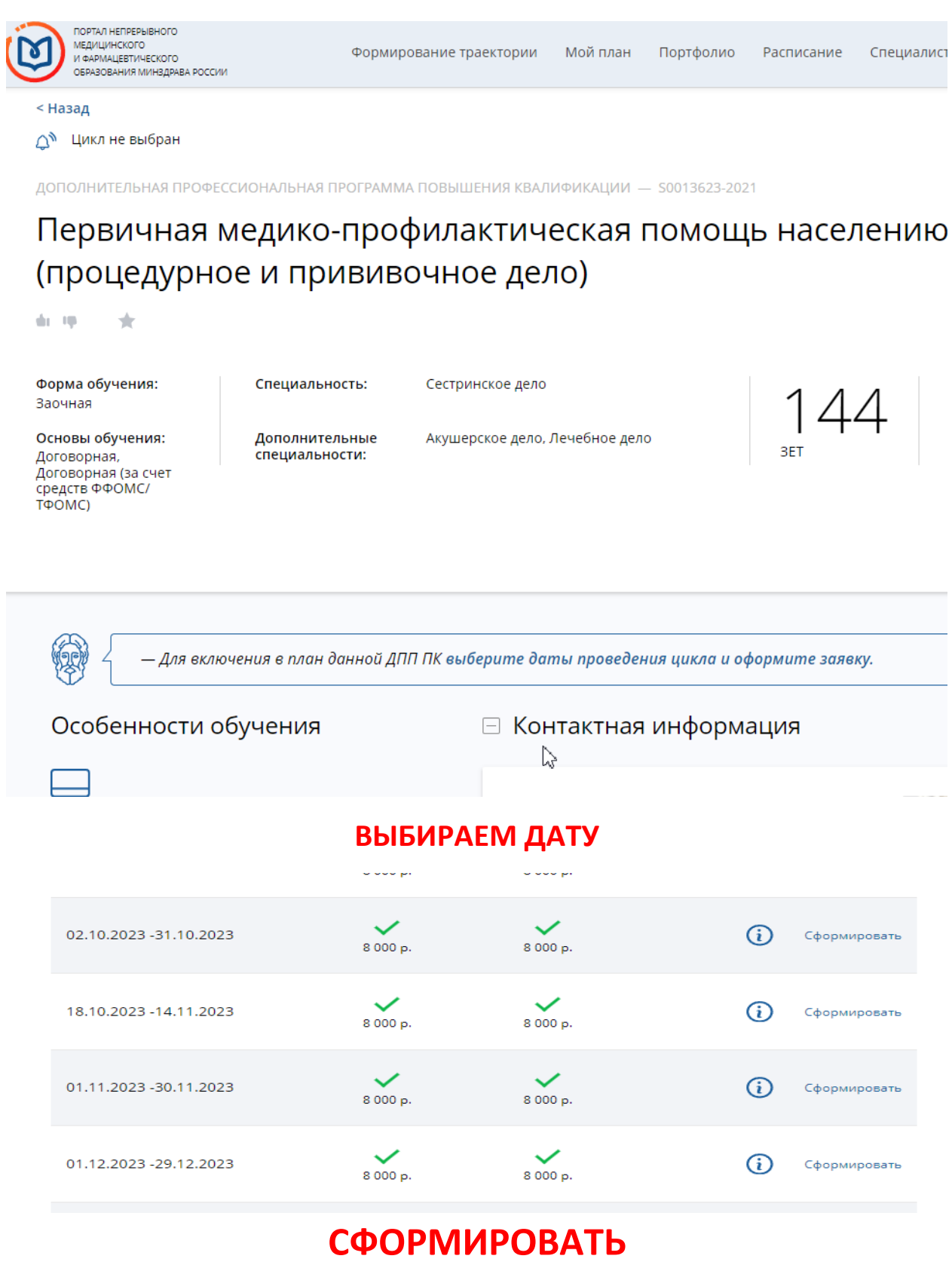